Επιμέλεια: Κώστας Πιπερίδης

## **Ενεργοποίηση λειτουργίας απορρήτου στο Anydesk και κλείδωμα λογαριασμού, όταν αποσυνδεθώ από το anydesk**

## **Απάντηση:**

Από την εργαλειοθήκη του anydesk επιλέγω την ασπίδα, και τσεκάρω τις επιλογές:

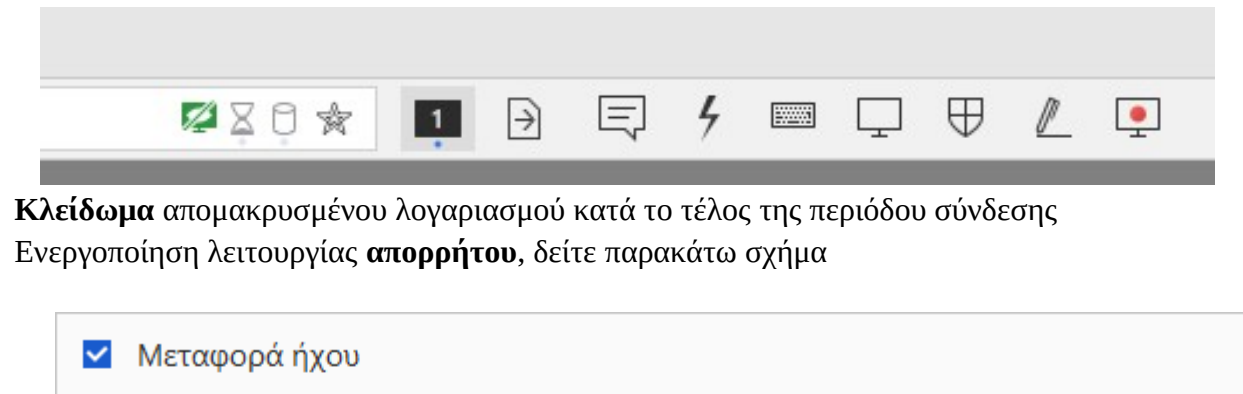

- V Έλεγχος πληκτρολογίου και ποντικιού
- ► Συγχρονισμός Πρόχειρου
- **| Κλείδωμα στοιχείων χρήστη**
- ► Κλείδωμα απομακρυσμένου λογαριασμού κατά το τέλος της περιόδου σύνδεσης
- V Ενεργοποίηση λειτουργίας απορρήτου